# **Единая информационная система в сфере закупок**

Инструкция по применению временного раздела каталога товаров, работ, услуг для обеспечения государственных и муниципальных нужд

Листов: 22

# **Аннотация**

В соответствии с пунктом 2 Правил использования каталога товаров, работ, услуг для обеспечения государственных и муниципальных нужд, утвержденных постановлением Правительства РФ от 08.02.2017 N 145 в Единой информационной система в сфере закупок (далее – ЕИС) обеспечена возможность указания сведений о наименовании и описании объектов закупок путем выбора из Каталога товаров, работ, услуг для обеспечения государственных и муниципальных нужд (далее – КТРУ).

В настоящем документе подробно приведены особенности действий пользователя при использовании временного раздела КТРУ «Коронарные стенты, катетеры, одноразовые медицинские изделия из ПВХ-пластикатов» при формировании следующих элементов:

- плана закупок;
- плана-графика закупок;
- извещения об осуществлении закупки;
- информации о контракте.

# **Перечень рисунков**

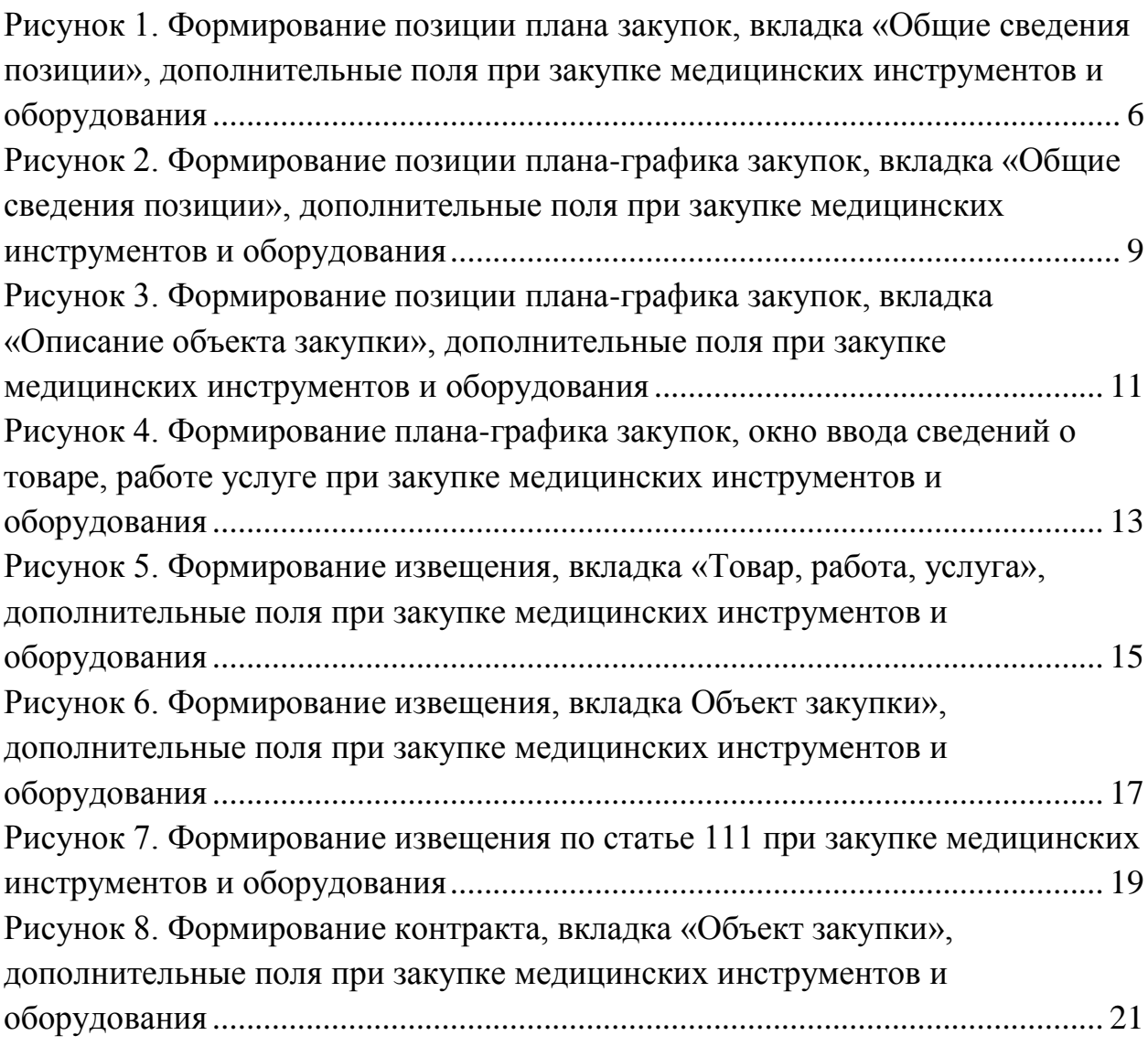

# **Перечень сокращений и условных обозначений**

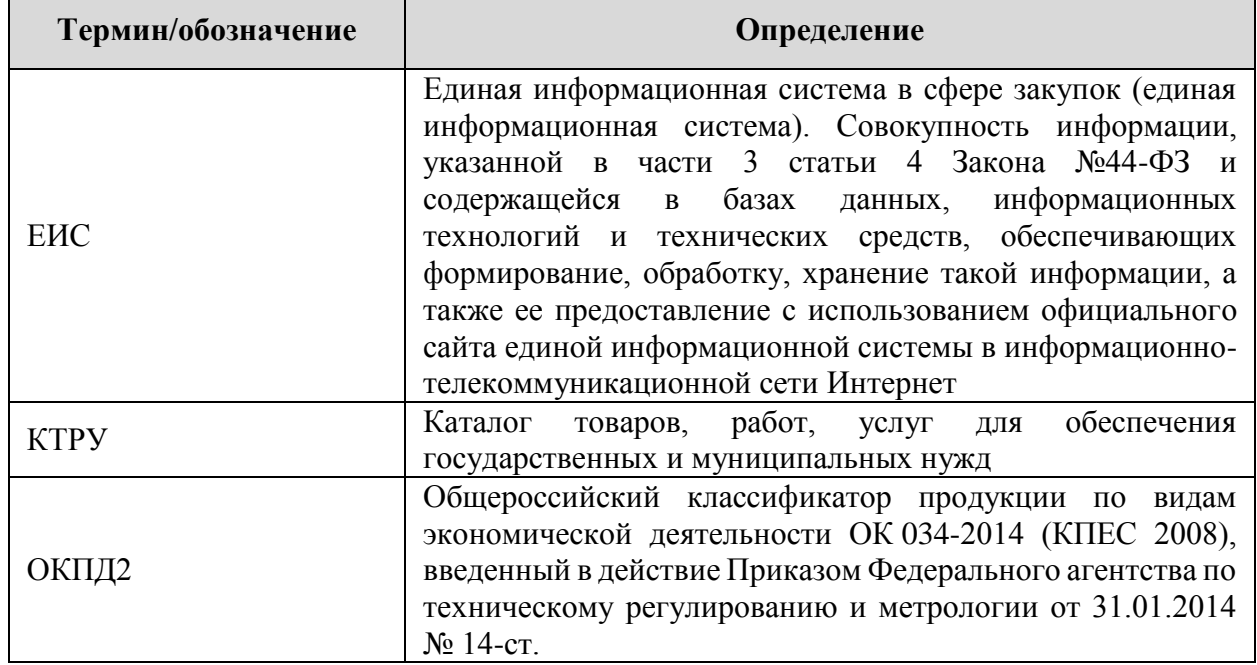

# **1. Применение временного раздела КТРУ в планах закупок**

При формировании позиции плана закупок на вкладке «Общие сведения позиции» в случае если в поле «ОКПД 2» выбрано значение «32.50 Инструменты и оборудование медицинские», а также его дочерние значения, то в блоке «Сведения о закупке» дополнительно отображается поле «Товар принадлежит к группе товаров «Коронарные стенты, катетеры, одноразовые медицинские изделия из ПВХ-пластикатов» [\(Рисунок 1\)](#page-5-0):

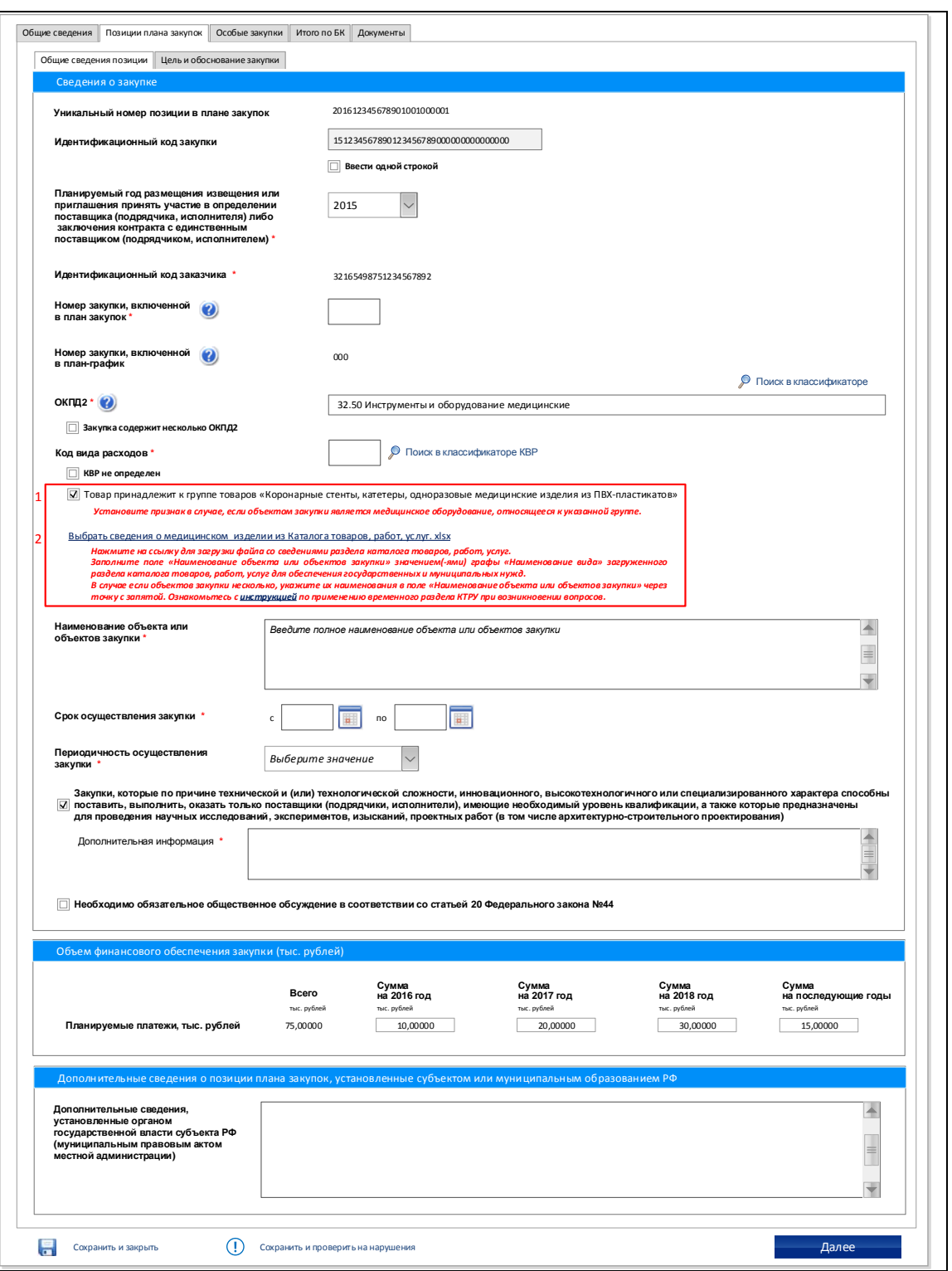

## <span id="page-5-0"></span>**Рисунок 1. Формирование позиции плана закупок, вкладка «Общие сведения позиции», дополнительные поля при закупке медицинских инструментов и оборудования**

В случае если объектом закупки является медицинское изделие, относящееся к группе «Коронарные стенты, катетеры, одноразовые медицинские изделия из ПВХ-пластикатов», установите отметку в поле

«Товар принадлежит к группе товаров «Коронарные стенты, катетеры, одноразовые медицинские изделия из ПВХ-пластикатов».

При этом дополнительно отображается гиперссылка «Выбрать сведения о медицинском изделии из Каталога товаров, работ, услуг. xlsx», при нажатии на которую осуществляется загрузка файла, содержащего сведения о медицинских изделиях из КТРУ, с расширением .xls, xlsx на компьютер.

В тексте подсказки под гиперссылкой «Выбрать сведения о медицинском изделии из Каталога товаров, работ, услуг. xlsx» отображается гиперссылка, при нажатии на которую осуществляется загрузка pdf-файла, содержащего инструкцию по работе с временным разделом КТРУ. При необходимости воспользуйтесь данной инструкцией.

Заполните поле «Наименование объекта или объектов закупки» вкладки «Общие сведения позиции» значением(-ями) поля «Наименование вида» из загруженного раздела каталога товаров, работ, услуг для обеспечения государственных и муниципальных нужд.

Для остальных полей процесс формирования плана-графика закупок не изменяется и подробно приведен в документе «Руководство пользователя. Формирование и размещение планов закупок и планов-графиков закупок».

При сохранении/размещении сведений при установленном признаке «Товар принадлежит к группе товаров «Коронарные стенты, катетеры, одноразовые медицинские изделия из ПВХ-пластикатов» в случае если значение ОКПД 2 было изменено на отличное от «32.50 Инструменты и оборудование медицинские», Система отображается предупреждающее сообщение о несоответствии кода ОКПД 2, указанного в сведениях позиции, группе товаров «Коронарные стенты, катетеры, одноразовые медицинские изделия из ПВХ-пластикатов».

# **2. Применение временного раздела КТРУ в планах-графиках закупок**

# **2.1 Вкладка «Общие сведения позиции»**

При формировании позиции плана-графика закупок на вкладке «Общие сведения позиции» в случае если в поле «ОКПД 2» выбрано значение «32.50 Инструменты и оборудование медицинские», а также его дочерние значения, то в блоке «Сведения о закупке» дополнительно отображается поле «Товар принадлежит к группе товаров «Коронарные стенты, катетеры, одноразовые медицинские изделия из ПВХ-пластикатов» [\(Рисунок 2\)](#page-8-0):

#### Планы-графики ▶ Ввод сведений ▶ Позиции плана-графика ▶ Общие сведения позиции

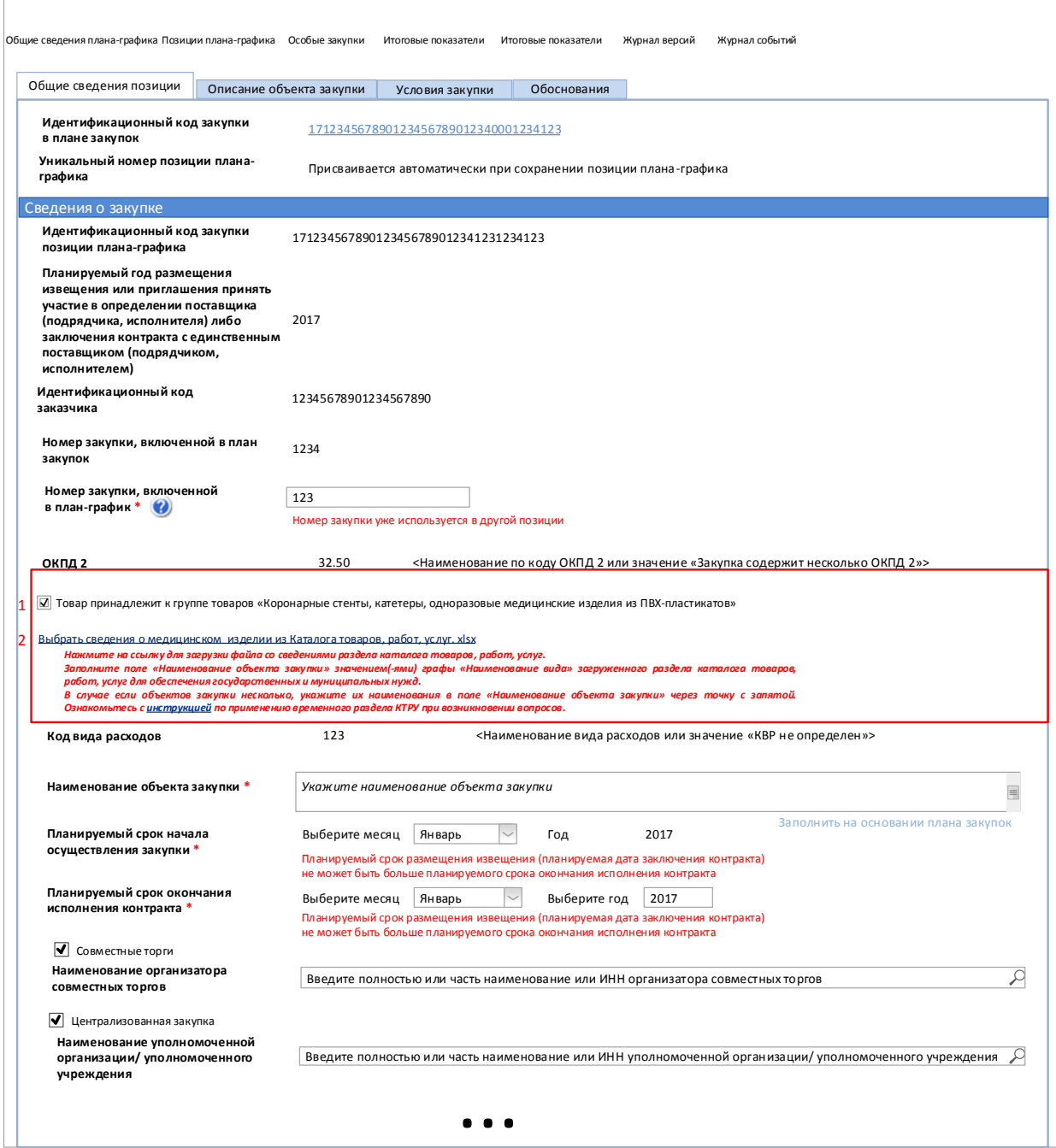

#### <span id="page-8-0"></span>**Рисунок 2. Формирование позиции плана-графика закупок, вкладка «Общие сведения позиции», дополнительные поля при закупке медицинских инструментов и оборудования**

Значение поля «Товар принадлежит к группе товаров «Коронарные стенты, катетеры, одноразовые медицинские изделия из ПВХ-пластикатов» соответствует значению, указанному в позиции плана закупок на основании которой создана позиции плана-графика.

На форме отображается гиперссылка «Выбрать сведения о медицинском изделии из Каталога товаров, работ, услуг. xlsx», при нажатии на которую осуществляется загрузка файла, содержащего сведения о медицинских изделиях из КТРУ, с расширением .xls, xlsx на компьютер.

В тексте подсказки под гиперссылкой «Выбрать сведения о медицинском изделии из Каталога товаров, работ, услуг. xlsx» отображается гиперссылка, при нажатии на которую осуществляется загрузка pdf-файла, содержащего инструкцию по работе с временным разделом КТРУ. При необходимости воспользуйтесь данной инструкцией.

Заполните поле «Наименование объекта закупки» вкладки «Общие сведения позиции» значением(-ями) поля «Наименование вида» из загруженного раздела каталога товаров, работ, услуг для обеспечения государственных и муниципальных нужд.

Для остальных полей процесс формирования плана-графика закупок не изменяется и подробно приведен в документе «Руководство пользователя. Формирование и размещение планов закупок и планов-графиков закупок».

При размещении плана-графика закупок при установленном признаке «Товар принадлежит к группе товаров «Коронарные стенты, катетеры, одноразовые медицинские изделия из ПВХ-пластикатов» в случае если значение ОКПД 2 было изменено на отличное от «32.50 Инструменты и оборудование медицинские», Система отображается предупреждающее сообщение о несоответствии кода ОКПД 2 ИКЗ позиции, указанного в сведениях позиции, группе товаров «Коронарные стенты, катетеры, одноразовые медицинские изделия из ПВХ-пластикатов».

## **2.2 Вкладка «Описание объекта закупки»**

При формировании позиции плана-графика закупок на вкладке «Описание объекта закупки» в случае если в поле «ОКПД 2» указано значение «32.50 Инструменты и оборудование медицинские», а также его дочерние значения, то в блоке «Описание объекта закупки» дополнительно отображается поле «Товар принадлежит к группе товаров «Коронарные стенты, катетеры, одноразовые медицинские изделия из ПВХ-пластикатов» [\(Рисунок 3\)](#page-10-0):

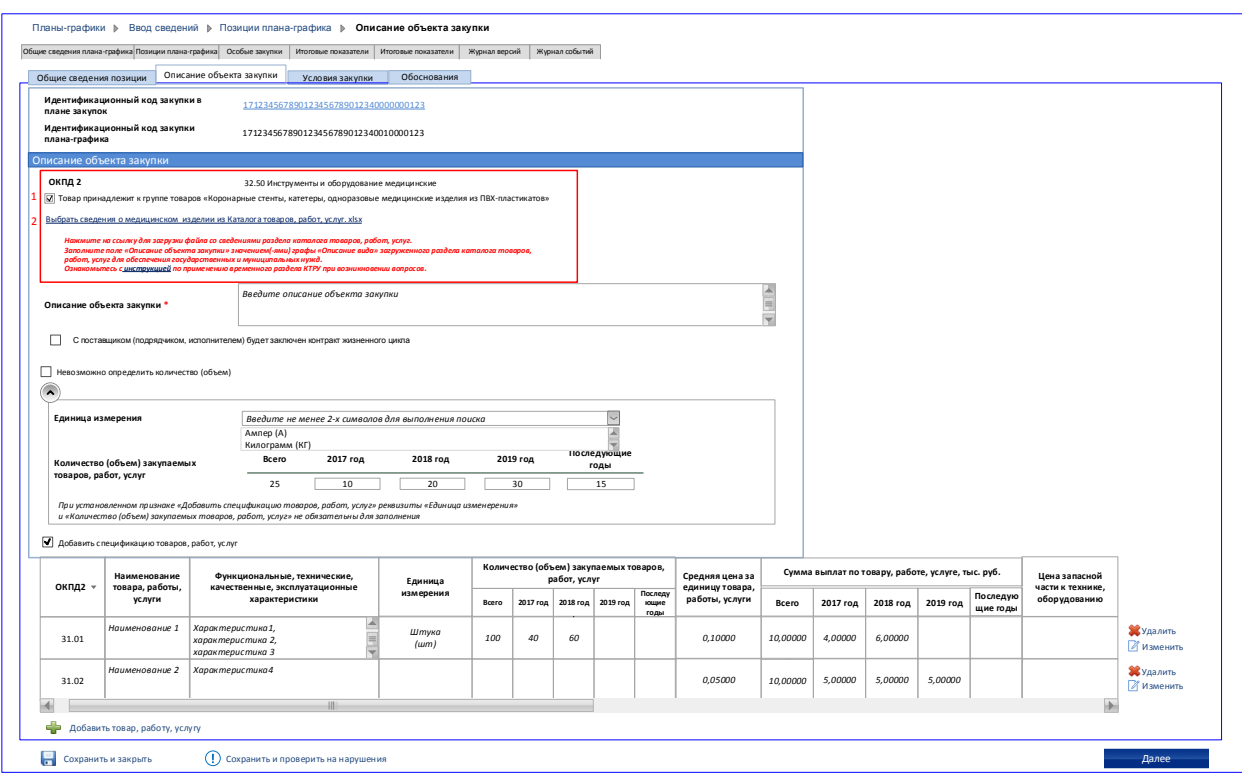

## <span id="page-10-0"></span>**Рисунок 3. Формирование позиции плана-графика закупок, вкладка «Описание объекта закупки», дополнительные поля при закупке медицинских инструментов и оборудования**

Значение поля «Товар принадлежит к группе товаров «Коронарные стенты, катетеры, одноразовые медицинские изделия из ПВХ-пластикатов» соответствует значению, указанному в позиции плана закупок на основании которой создана позиции плана-графика.

На форме отображается гиперссылка «Выбрать сведения о медицинском изделии из Каталога товаров, работ, услуг. xlsx», при нажатии на которую осуществляется загрузка файла, содержащего сведения о медицинских изделиях из КТРУ, с расширением .xls, xlsx на компьютер.

В тексте подсказки под гиперссылкой «Выбрать сведения о медицинском изделии из Каталога товаров, работ, услуг. xlsx» отображается гиперссылка, при нажатии на которую осуществляется загрузка pdf-файла, содержащего инструкцию по работе с временным разделом КТРУ. При необходимости воспользуйтесь данной инструкцией.

Заполните поле «Описание объекта закупки» вкладки «Описание объекта закупки» значением(-ями) поля «Описание вида» из загруженного раздела каталога товаров, работ, услуг для обеспечения государственных и муниципальных нужд.

Для остальных полей процесс формирования плана-графика закупок не изменяется и подробно приведен в документе «Руководство пользователя. Формирование и размещение планов закупок и планов-графиков закупок».

При размещении плана-графика закупок при установленном признаке «Товар принадлежит к группе товаров «Коронарные стенты, катетеры, одноразовые медицинские изделия из ПВХ-пластикатов» в случае если значение ОКПД 2 было изменено на отличное от «32.50 Инструменты и оборудование медицинские», Система отображается предупреждающее сообщение о несоответствии кода ОКПД 2 ИКЗ позиции, указанного в сведениях позиции, группе товаров «Коронарные стенты, катетеры, одноразовые медицинские изделия из ПВХ-пластикатов».

## **2.3 Окно ввода сведений о товаре, работе, услуге**

При формировании плана-графика закупок в окне ввода сведений о товаре, работе, услуге в случае если в поле «ОКПД 2» выбрано значение «32.50 Инструменты и оборудование медицинские», а также его дочерние значения, то дополнительно отображается поле «Товар принадлежит к группе товаров «Коронарные стенты, катетеры, одноразовые медицинские изделия из ПВХ-пластикатов» [\(Рисунок 4\)](#page-12-0):

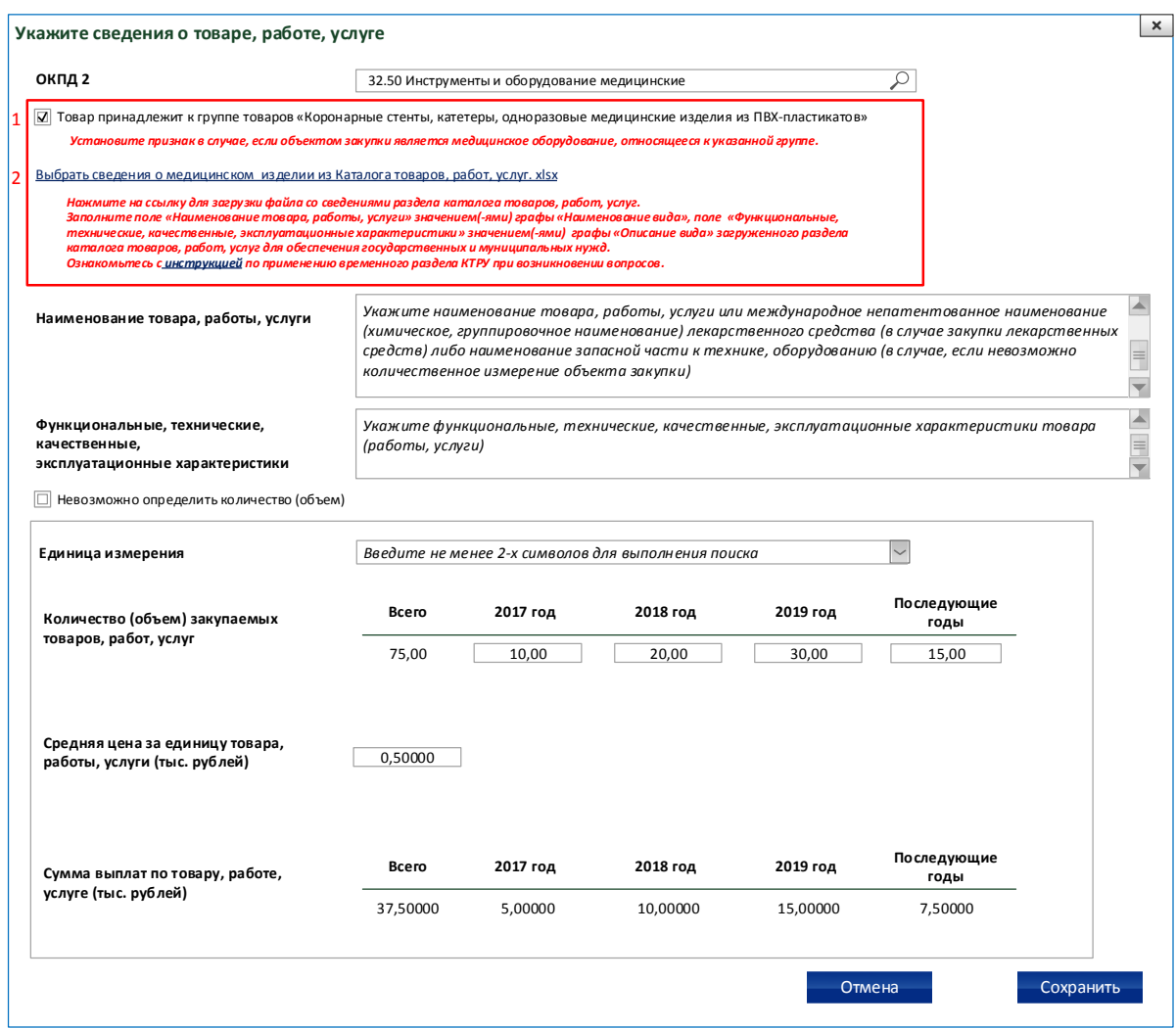

#### <span id="page-12-0"></span>**Рисунок 4. Формирование плана-графика закупок, окно ввода сведений о товаре, работе услуге при закупке медицинских инструментов и оборудования**

В случае если объектом закупки является медицинское изделие, относящееся к группе «Коронарные стенты, катетеры, одноразовые медицинские изделия из ПВХ-пластикатов», установите отметку в поле «Товар принадлежит к группе товаров «Коронарные стенты, катетеры, одноразовые медицинские изделия из ПВХ-пластикатов».

При этом дополнительно отображается гиперссылка «Выбрать сведения о медицинском изделии из Каталога товаров, работ, услуг. xlsx», при нажатии на которую осуществляется загрузка файла, содержащего сведения о медицинских изделиях из КТРУ, с расширением .xls, xlsx на компьютер.

В тексте подсказки под гиперссылкой «Выбрать сведения о медицинском изделии из Каталога товаров, работ, услуг. xlsx» отображается гиперссылка, при нажатии на которую осуществляется загрузка pdf-файла, содержащего инструкцию по работе с временным разделом КТРУ. При необходимости воспользуйтесь данной инструкцией.

Заполните поле «Наименование товара, работы, услуги» окна ввода сведений о товаре, работе услуге значением(-ями) поля «Наименование вида» из загруженного раздела каталога товаров, работ, услуг для обеспечения государственных и муниципальных нужд, а поле «Функциональные, технические, качественные, эксплуатационные характеристики» значением( ями) поля «Описание вида».

# **3. Применение временного раздела КТРУ при формировании извещения о закупке**

# **3.1 Вкладка «Товар, работа, услуга» для многолотовых способов: ОК, ОК-Д, ОК-ОУ, ЗакК, ЗакК-Д, ЗакК-ОУ, ЗакА, способ по ст.111 Закона 44-ФЗ**

При формировании извещения на вкладке «Товар, работа, услуга» в случае если в поле «Код по ОКПД 2» выбрано значение «32.50 Инструменты и оборудование медицинские», а также его дочерние значения, то дополнительно отображается поле «Товар принадлежит к группе товаров «Коронарные стенты, катетеры, одноразовые медицинские изделия из ПВХпластикатов» [\(Рисунок 5\)](#page-14-0):

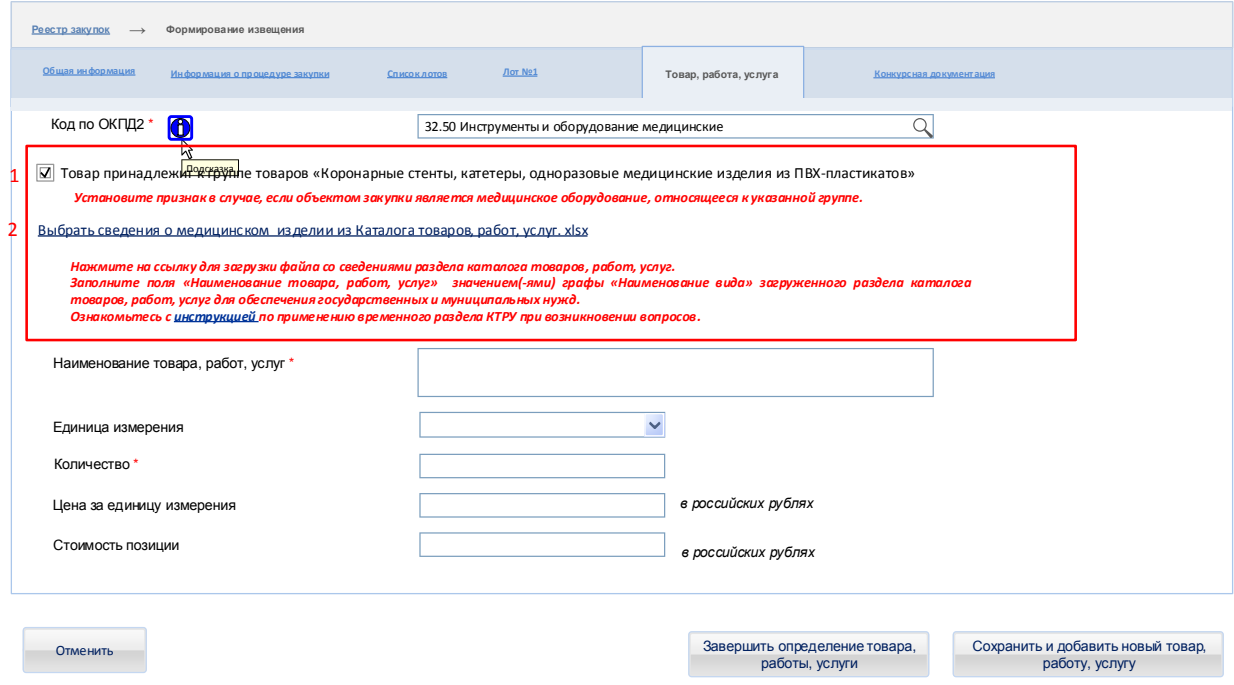

#### <span id="page-14-0"></span>**Рисунок 5. Формирование извещения, вкладка «Товар, работа, услуга», дополнительные поля при закупке медицинских инструментов и оборудования**

В случае если объектом закупки является медицинское изделие, относящееся к группе «Коронарные стенты, катетеры, одноразовые медицинские изделия из ПВХ-пластикатов», установите отметку в поле «Товар принадлежит к группе товаров «Коронарные стенты, катетеры, одноразовые медицинские изделия из ПВХ-пластикатов».

При этом дополнительно отображается гиперссылка «Выбрать сведения о медицинском изделии из Каталога товаров, работ, услуг. xlsx», при нажатии на которую осуществляется загрузка файла, содержащего сведения о медицинских изделиях из КТРУ, с расширением .xls, xlsx на компьютер.

В тексте подсказки под гиперссылкой «Выбрать сведения о медицинском изделии из Каталога товаров, работ, услуг. xlsx» отображается гиперссылка, при нажатии на которую осуществляется загрузка pdf-файла, содержащего инструкцию по работе с временным разделом КТРУ. При необходимости воспользуйтесь данной инструкцией.

Заполните поле «Наименование товара, работ, услуг» вкладки «Товар, работа, услуга» значением(-ями) поля «Наименование вида» из загруженного раздела каталога товаров, работ, услуг для обеспечения государственных и муниципальных нужд.

Следует отметить, что при формировании извещения на основании позиции плана-графика закупок признак «Товар принадлежит к группе товаров «Коронарные стенты, катетеры, одноразовые медицинские изделия из ПВХ-пластикатов» наследуется из исходной позиции плана-графика и доступен для редактирования.

При сохранении/размещении сведений при установленном признаке «Товар принадлежит к группе товаров «Коронарные стенты, катетеры, одноразовые медицинские изделия из ПВХ-пластикатов» в случае если значение ОКПД 2 было изменено на отличное от «32.50 Инструменты и оборудование медицинские», Система отображается предупреждающее сообщение о несоответствии кода ОКПД 2, указанного в сведениях извещения, группе товаров «Коронарные стенты, катетеры, одноразовые медицинские изделия из ПВХ-пластикатов».

# **3.2 Вкладка «Объект закупки» для безлотовых способов определения поставщика (подрядчика, исполнителя): ЭА, ЕП, ЗК без извещения, ЗП, ЗК, ЗП, ПО**

При формировании извещения на вкладке «Объект закупки» в случае если в поле «Код по ОКПД 2» выбрано значение «32.50 Инструменты и оборудование медицинские», а также его дочерние значения, то дополнительно отображается поле «Товар принадлежит к группе товаров «Коронарные стенты, катетеры, одноразовые медицинские изделия из ПВХпластикатов» [\(Рисунок 6\)](#page-16-0):

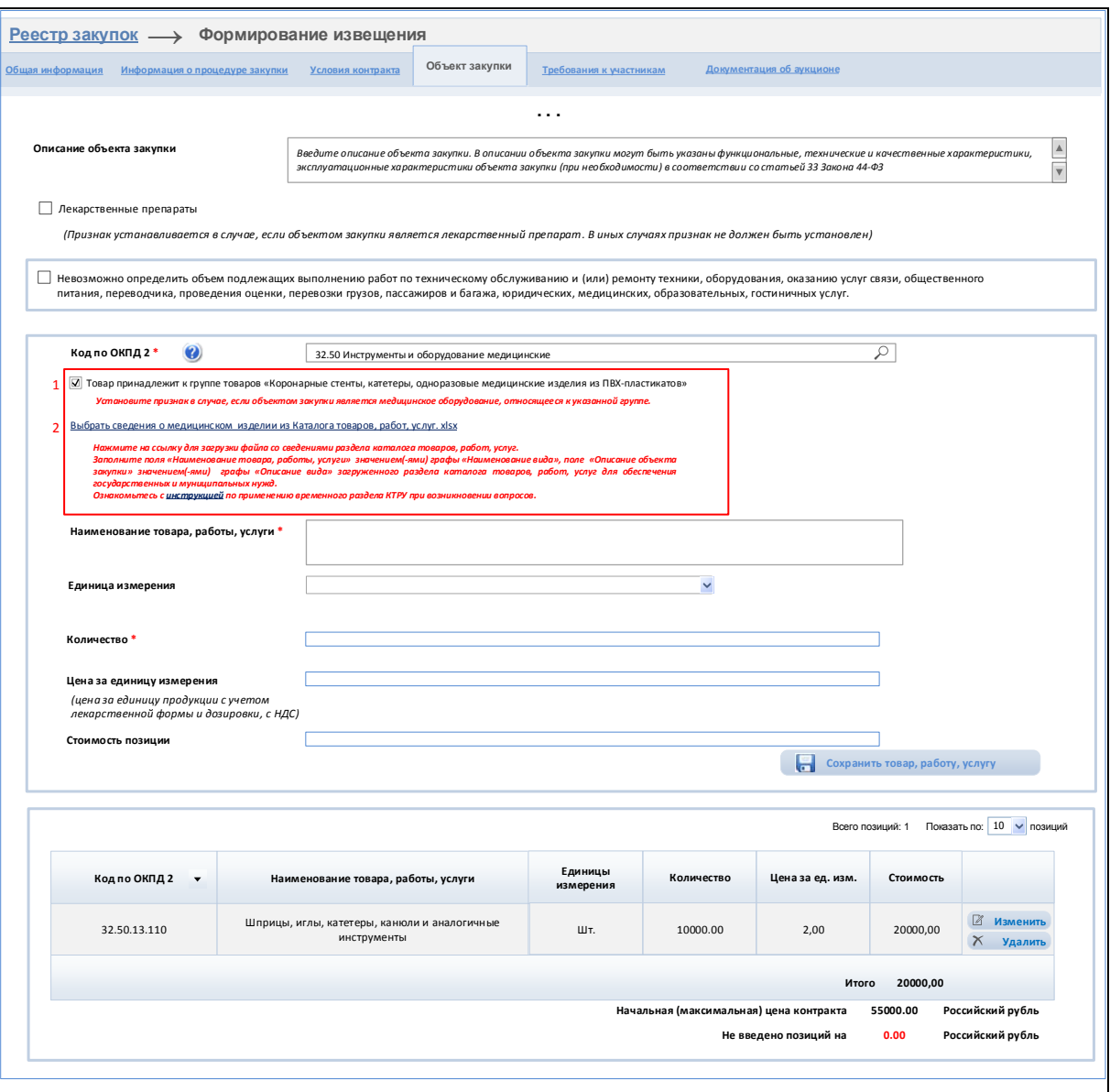

## <span id="page-16-0"></span>**Рисунок 6. Формирование извещения, вкладка Объект закупки», дополнительные поля при закупке медицинских инструментов и оборудования**

В случае если объектом закупки является медицинское изделие, относящееся к группе «Коронарные стенты, катетеры, одноразовые медицинские изделия из ПВХ-пластикатов», установите отметку в поле «Товар принадлежит к группе товаров «Коронарные стенты, катетеры, одноразовые медицинские изделия из ПВХ-пластикатов».

При этом дополнительно отображается гиперссылка «Выбрать сведения о медицинском изделии из Каталога товаров, работ, услуг. xlsx», при нажатии на которую осуществляется загрузка файла, содержащего сведения о медицинских изделиях из КТРУ, с расширением .xls, xlsx на компьютер.

В тексте подсказки под гиперссылкой «Выбрать сведения о медицинском изделии из Каталога товаров, работ, услуг. xlsx» отображается гиперссылка, при нажатии на которую осуществляется загрузка pdf-файла, содержащего инструкцию по работе с временным разделом КТРУ. При необходимости воспользуйтесь данной инструкцией.

Заполните поле «Наименование товара, работы, услуги» вкладки «Объект закупки» значением(-ями) поля «Наименование вида» из загруженного раздела каталога товаров, работ, услуг для обеспечения государственных и муниципальных нужд, а поле «Описание объекта закупки» значением(-ями) поля «Описание вида».

Следует отметить, что при формировании извещения на основании позиции плана-графика закупок признак «Товар принадлежит к группе товаров «Коронарные стенты, катетеры, одноразовые медицинские изделия из ПВХ-пластикатов» наследуется из исходной позиции плана-графика и доступен для редактирования.

При сохранении/размещении сведений при установленном признаке «Товар принадлежит к группе товаров «Коронарные стенты, катетеры, одноразовые медицинские изделия из ПВХ-пластикатов» в случае если значение ОКПД 2 было изменено на отличное от «32.50 Инструменты и оборудование медицинские», Система отображается предупреждающее сообщение о несоответствии кода ОКПД 2, указанного в сведениях извещения, группе товаров «Коронарные стенты, катетеры, одноразовые медицинские изделия из ПВХ-пластикатов».

## **3.3 Формирование извещения о закупке по статье 111**

При формировании извещения по статье 111 в случае если в поле «Классификация товаров, работ, услуг по ОКПД 2» выбрано значение «32.50 Инструменты и оборудование медицинские», а также его дочерние значения, то дополнительно отображается поле «Товар принадлежит к группе товаров «Коронарные стенты, катетеры, одноразовые медицинские изделия из ПВХпластикатов» [\(Рисунок 7\)](#page-18-0):

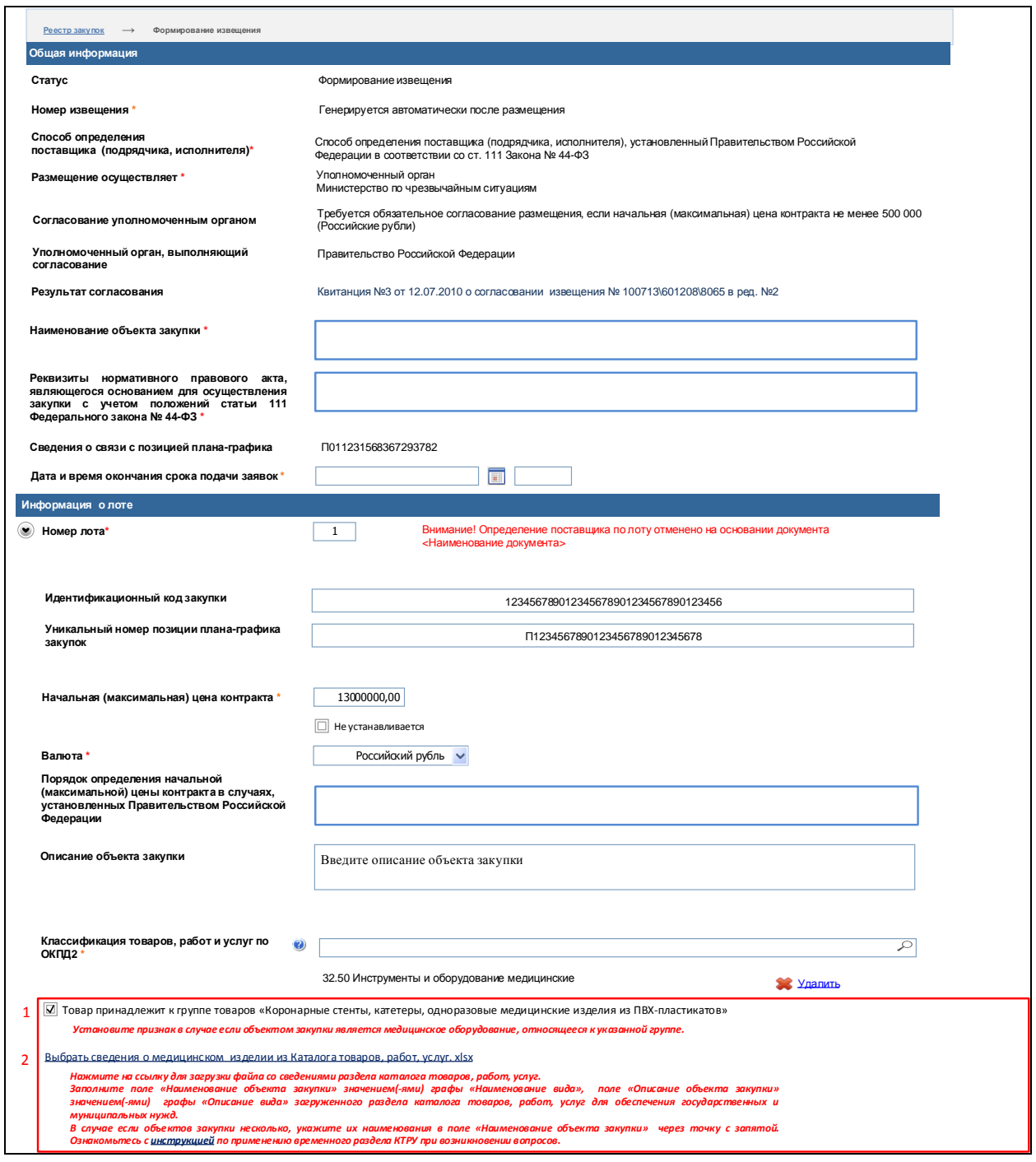

## <span id="page-18-0"></span>**Рисунок 7. Формирование извещения по статье 111 при закупке медицинских инструментов и оборудования**

В случае если объектом закупки является медицинское изделие, относящееся к группе «Коронарные стенты, катетеры, одноразовые медицинские изделия из ПВХ-пластикатов», установите отметку в поле «Товар принадлежит к группе товаров «Коронарные стенты, катетеры, одноразовые медицинские изделия из ПВХ-пластикатов».

При этом дополнительно отображается гиперссылка «Выбрать сведения о медицинском изделии из Каталога товаров, работ, услуг. xlsx», при нажатии на которую осуществляется загрузка файла, содержащего сведения о медицинских изделиях из КТРУ, с расширением .xls, xlsx на компьютер.

В тексте подсказки под гиперссылкой «Выбрать сведения о медицинском изделии из Каталога товаров, работ, услуг. xlsx» отображается гиперссылка, при нажатии на которую осуществляется загрузка pdf-файла, содержащего инструкцию по работе с временным разделом КТРУ. При необходимости воспользуйтесь данной инструкцией.

Заполните поле «Наименование объекта закупки» вкладки «Объект закупки» значением(-ями) поля «Наименование вида» из загруженного раздела каталога товаров, работ, услуг для обеспечения государственных и муниципальных нужд, а поле «Описание объекта закупки» значением(-ями) поля «Описание вида».

Следует отметить, что при формировании извещения на основании позиции плана-графика закупок признак «Товар принадлежит к группе товаров «Коронарные стенты, катетеры, одноразовые медицинские изделия из ПВХ-пластикатов» наследуется из исходной позиции плана-графика и доступен для редактирования.

При сохранении/размещении сведений при установленном признаке «Товар принадлежит к группе товаров «Коронарные стенты, катетеры, одноразовые медицинские изделия из ПВХ-пластикатов» в случае если значение ОКПД 2 было изменено на отличное от «32.50 Инструменты и оборудование медицинские», Система отображается предупреждающее сообщение о несоответствии кода ОКПД 2, указанного в сведениях извещения, группе товаров «Коронарные стенты, катетеры, одноразовые медицинские изделия из ПВХ-пластикатов».

# **4. Применение временного раздела КТРУ при формировании контракта**

При формировании контракта на вкладке «Объект закупки» в случае если в поле «Код продукции по ОКПД 2» выбрано значение «32.50 Инструменты и оборудование медицинские», а также его дочерние значения, то в блоке «Объект закупки» дополнительно отображается поле «Товар принадлежит к группе товаров «Коронарные стенты, катетеры, одноразовые медицинские изделия из ПВХ-пластикатов» [\(Рисунок 8\)](#page-20-0):

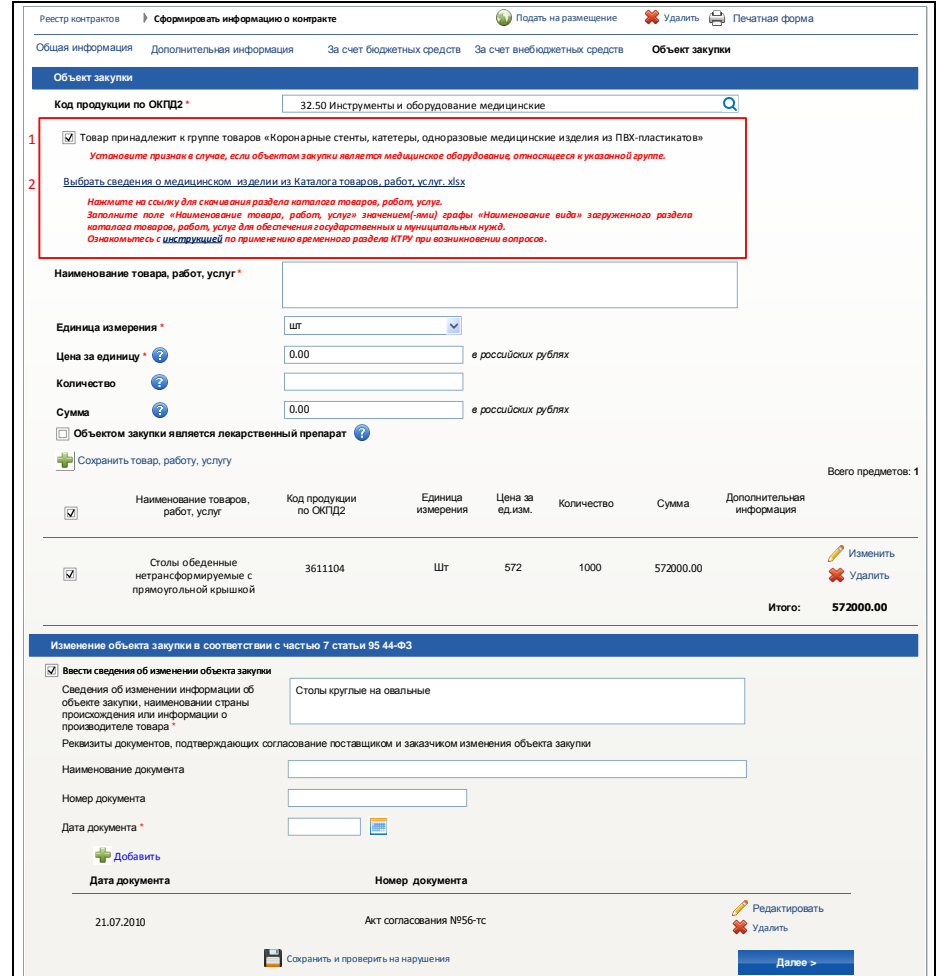

## <span id="page-20-0"></span>**Рисунок 8. Формирование контракта, вкладка «Объект закупки», дополнительные поля при закупке медицинских инструментов и оборудования**

В случае если объектом закупки является медицинское изделие, относящееся к группе «Коронарные стенты, катетеры, одноразовые медицинские изделия из ПВХ-пластикатов», установите отметку в поле «Товар принадлежит к группе товаров «Коронарные стенты, катетеры, одноразовые медицинские изделия из ПВХ-пластикатов».

При этом дополнительно отображается гиперссылка «Выбрать сведения о медицинском изделии из Каталога товаров, работ, услуг. xlsx», при нажатии на которую осуществляется загрузка файла, содержащего сведения о медицинских изделиях из КТРУ, с расширением .xls, xlsx на компьютер.

В тексте подсказки под гиперссылкой «Выбрать сведения о медицинском изделии из Каталога товаров, работ, услуг. xlsx» отображается гиперссылка, при нажатии на которую осуществляется загрузка pdf-файла, содержащего инструкцию по работе с временным разделом КТРУ. При необходимости воспользуйтесь данной инструкцией.

Заполните поле «Наименование товара, работ, услуг» вкладки «Объект закупки» значением(-ями) поля «Наименование вида» из загруженного раздела каталога товаров, работ, услуг для обеспечения государственных и муниципальных нужд.

Для остальных полей процесс формирования плана закупок не изменяется и подробно приведен в документе «Руководство пользователя. Подсистема управления закупками в части реестра контрактов и реестра банковских гарантий».

При сохранении/размещении сведений при установленном признаке «Товар принадлежит к группе товаров «Коронарные стенты, катетеры, одноразовые медицинские изделия из ПВХ-пластикатов» в случае если значение ОКПД 2 было изменено на отличное от «32.50 Инструменты и оборудование медицинские», Система отображается предупреждающее сообщение о несоответствии кода ОКПД 2, указанного в сведениях контракта, группе товаров «Коронарные стенты, катетеры, одноразовые медицинские изделия из ПВХ-пластикатов».

При заполнении информации об объекте закупки из извещения итоговая таблица с товарами, работами, услугами на вкладке «Объект закупки» заполняется на основании информации об объекте закупки из выбранной закупки и выбранного лота с возможностью редактирования, в части полей «Код продукции по ОКПД2», «Наименование товара, работы, услуги», «Единица измерения», «Цена за единицу», «Количество», признака (флажка) «Товар принадлежит к группе товаров «Коронарные стенты, катетеры, одноразовые медицинские изделия из ПВХ-пластикатов».

При заполнении информации об объекте закупки из позиции планаграфика итоговая таблица с товарами, работами, услугами на вкладке «Объект закупки» заполняется на основании информации об объекте закупки из выбранной позиции плана-графика (с возможностью редактирования).